1. Buscar correo de **[colabora.ced@juntadeandalucia.es.](mailto:colabora.ced@juntadeandalucia.es)** Hacer click en el enlace.

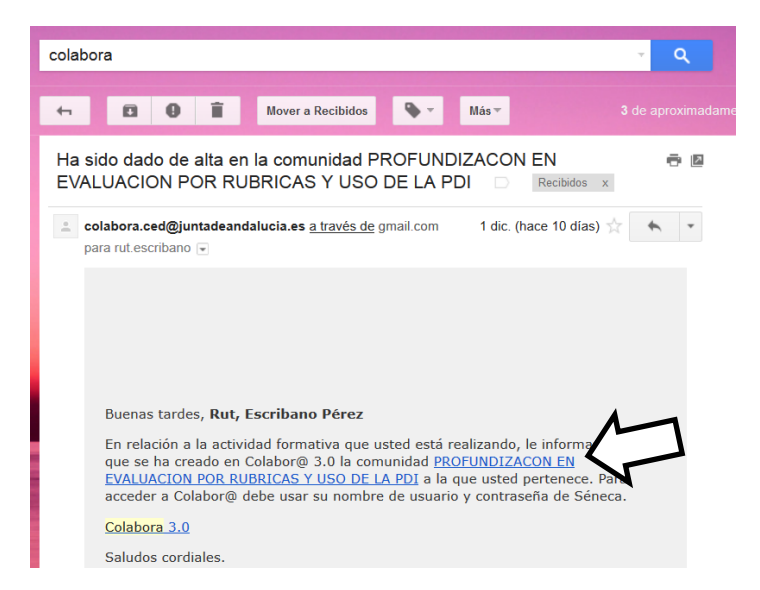

2. Enlaza con la pág web de Colbora. Hacemos click en entrar

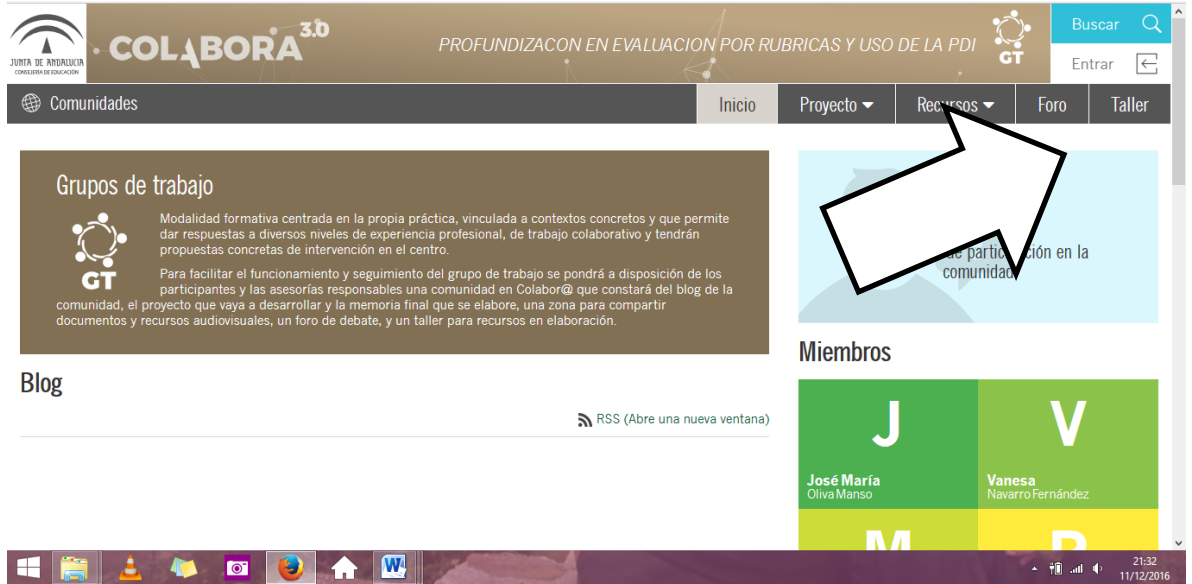

3. Metemos nuestro usuario y clave de Seneca

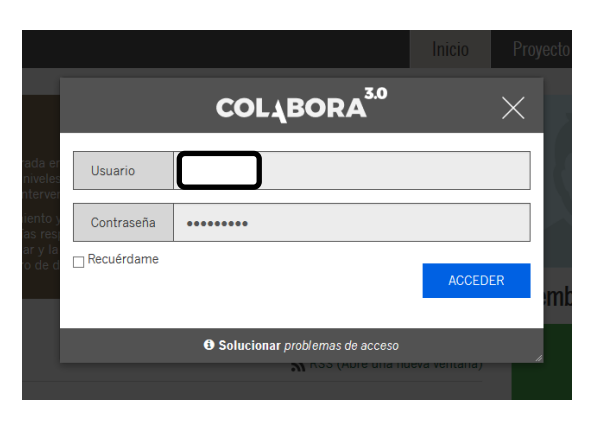

4. Entramos en Colabora y seleccionamos nuestro Grupo de Trabajo

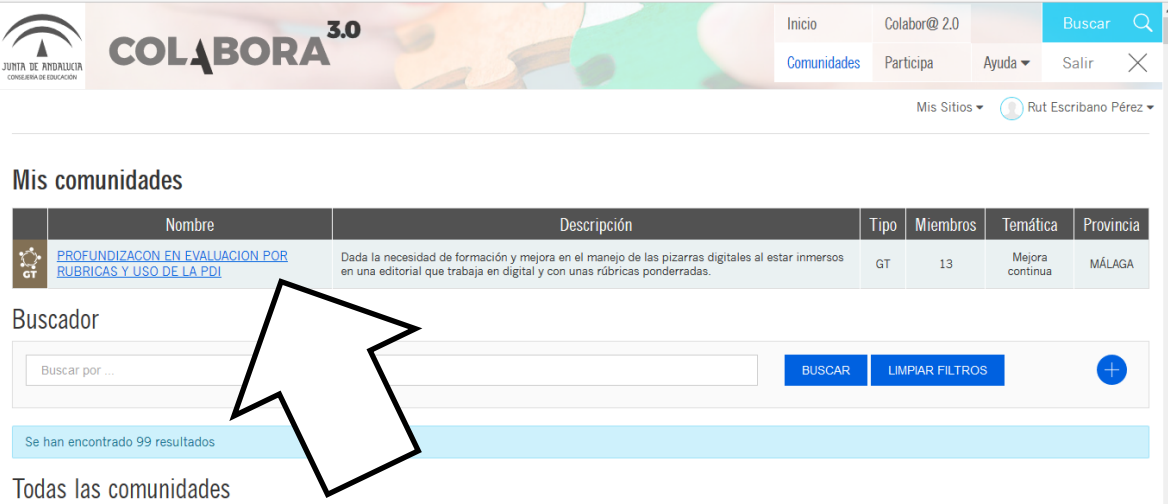

5. Ya estamos dentro de nuestra comunidad y pinchamos en FORO

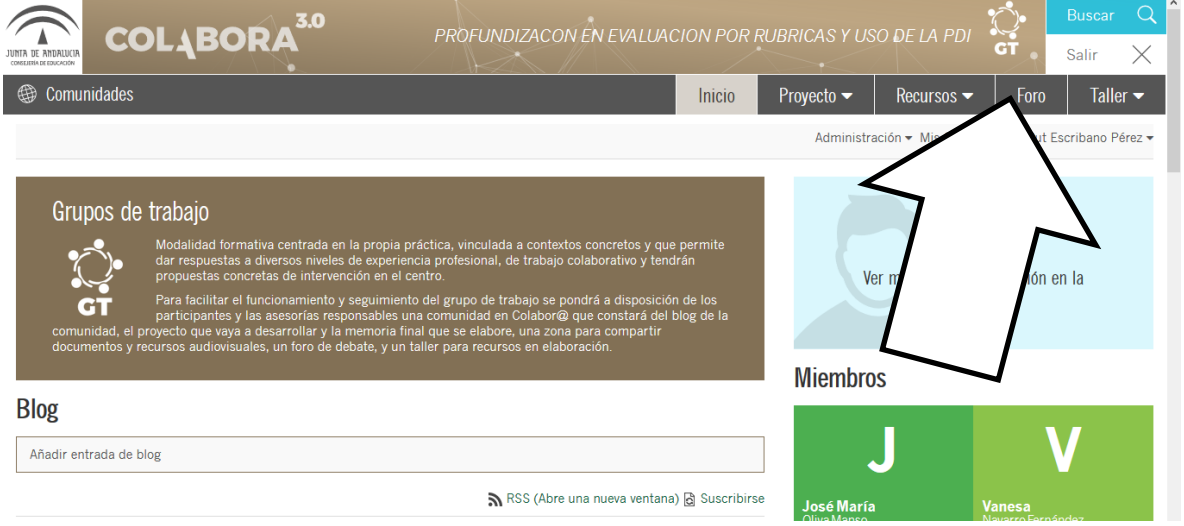

6. Pinchamos sobre el único hilo de discusión que hay hasta ahora abierto (**Bienvenidos**)

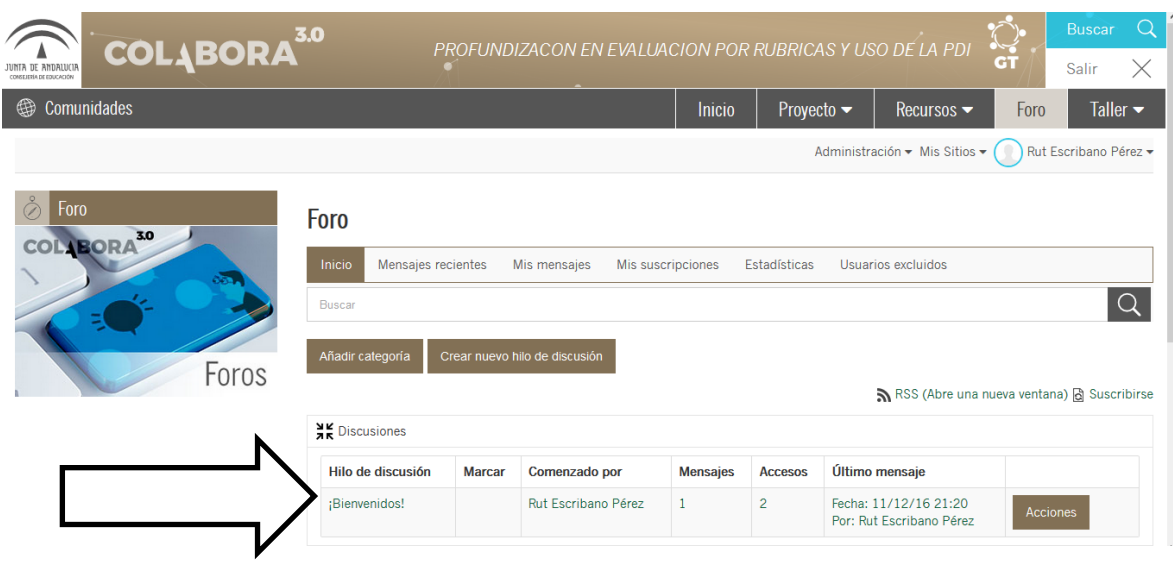

- 7. Se abre el mensaje y le damos a responder.
- 8. Escribimos el mensaje.